# Package 'LearnGeom'

July 14, 2020

Title Learning Plane Geometry

Version 1.5

Author Alvaro Briz-Redon, Angel Serrano-Aroca

Maintainer Alvaro Briz-Redon <albrizre@gmail.com>

Description Contains some functions to learn and teach basic plane Geometry at undergraduate level with the aim of being helpful to young students with little programming skills.

**Depends**  $R (= 3.0.2)$ License GPL-2 LazyData true RoxygenNote 7.1.1 Suggests knitr, rmarkdown, testthat NeedsCompilation no Repository CRAN Date/Publication 2020-07-14 16:00:03 UTC

# R topics documented:

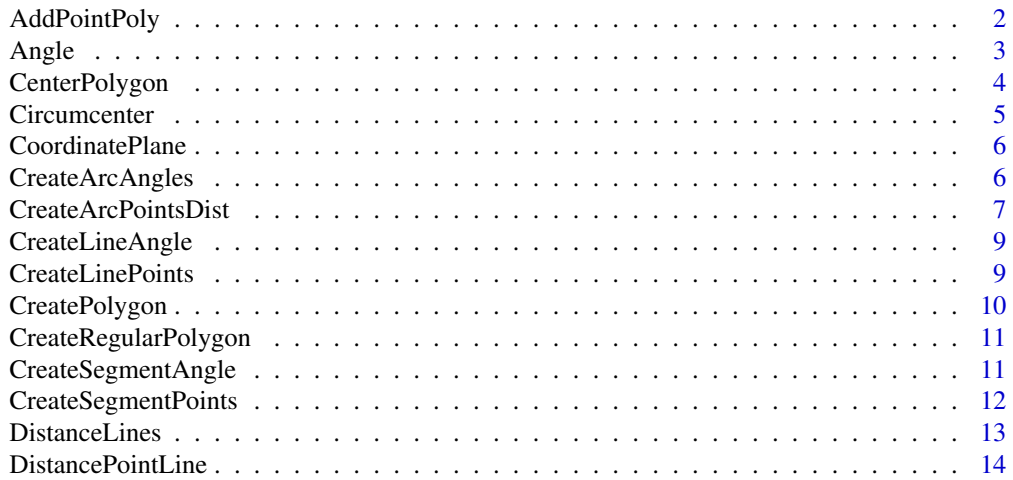

<span id="page-1-0"></span>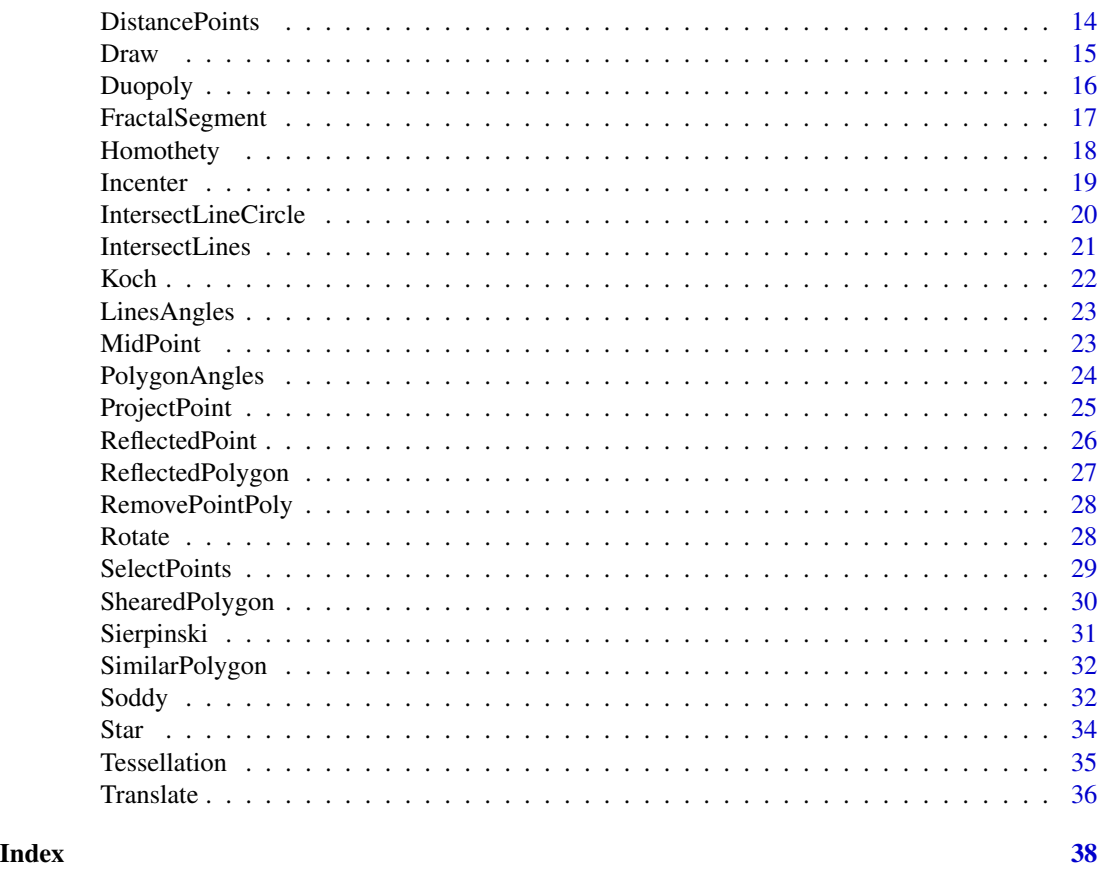

AddPointPoly *Adds a point to a previously defined polygon*

# Description

AddPointPoly creates a matrix to represent the polygon that connects several points

# Usage

```
AddPointPoly(Poly, point, position)
```
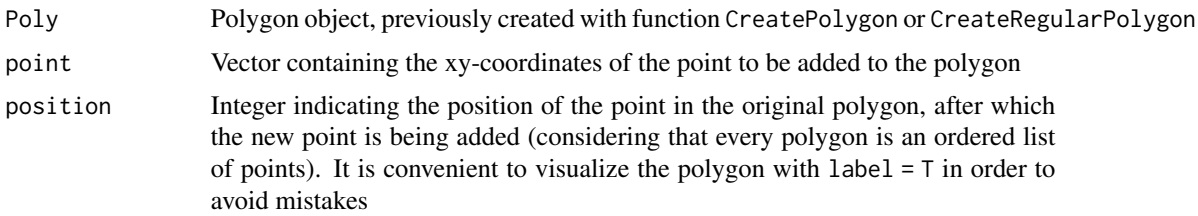

<span id="page-2-0"></span> $\angle$  Angle  $\angle$  3

# Value

Returns a matrix which contains the points of the polygon. Each row represents one of the points

# Examples

```
x_{min} < -5x_{max} < -5v_{min} < -5y_max <- 5
CoordinatePlane(x_min, x_max, y_min, y_max)
n \leq -5C < -c(0, 0)1 < -2Penta <- CreateRegularPolygon(n, C, l)
Penta <- AddPointPoly(Penta, CenterPolygon(Penta), 1)
Draw(Penta, "blue", label = TRUE)
```
#### Angle *Computes the angle between three points*

# Description

Angle computes the angle between three points

#### Usage

Angle(A, B, C, label = FALSE)

# Arguments

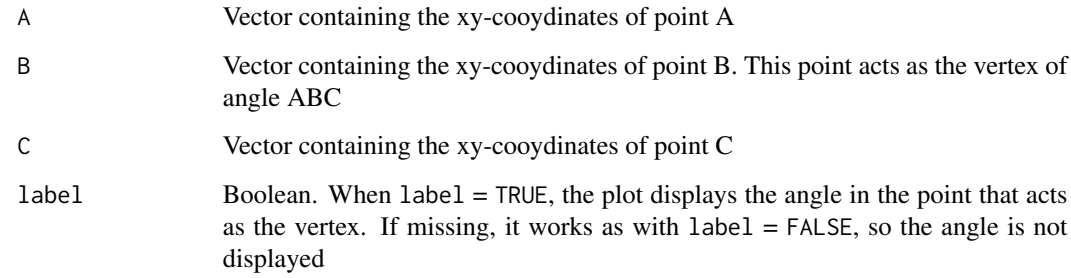

# Value

Angle between the three points in degrees

#### Examples

```
x_{min} < -5x_{max} < -5y_{min} < -5v max \leq -5CoordinatePlane(x_min, x_max, y_min, y_max)
A \leftarrow c(-1, 0)B \leq -c(0, 0)C < -c(0,1)Draw(CreatePolygon(A, B, C), "transparent")
angle <- Angle(A, B, C, label = TRUE)
angle <- Angle(A, C, B, label = TRUE)
angle <- Angle(B, A, C, label = TRUE)
```
CenterPolygon *Computes the center of a given polygon. The center is obtained by averaging the x and y coordinates of the polygon*

#### Description

CenterPolygon computes the center of a polygon

#### Usage

```
CenterPolygon(Poly)
```
#### Arguments

Poly Polygon object, previously created with either of the functions CreatePolygon or CreateRegularPolygon

# Value

Vector which contains the xy-coordinates of the center of the polygon

```
P1 \leq C(0, 0)P2 \leq c(1,1)P3 <- c(2,0)Poly <- CreatePolygon(P1, P2, P3)
C <- CenterPolygon(Poly)
x_{min} < -5x_{max} < -5y_{\text{min}} < -5y_max <- 5
CoordinatePlane(x_min, x_max, y_min, y_max)
Draw(Poly, "blue")
Draw(C, "red")
```
<span id="page-3-0"></span>

<span id="page-4-0"></span>Circumcenter *Computes the circumcenter of a given triangle, that is, the intersection of its three medians*

# Description

Circumcenter computes the center of a triangle

#### Usage

Circumcenter(Tri, lines = F)

# Arguments

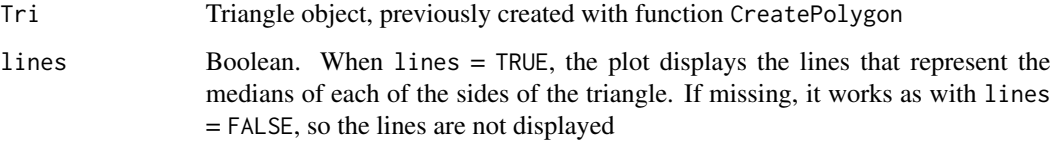

# Value

Vector which contains the xy-coordinates of the circumcenter of the triangle

# References

http://mathworld.wolfram.com/Circumcenter.html

```
P1 \leftarrow c(\emptyset, \emptyset)P2 \leq c(1,1)P3 \leq -c(2, 0)Tri <- CreatePolygon(P1, P2, P3)
x_min <- -5
x_max <-5y_{\text{min}} < -5y_max <- 5
CoordinatePlane(x_min, x_max, y_min, y_max)
Draw(Tri, "transparent")
I <- Circumcenter(Tri, lines = TRUE)
Draw(I, "red")
```
<span id="page-5-0"></span>

#### Description

CoordinatePlane plots an empty coordinate (cartesian) plane with customizable limits for the X and Y axis.

#### Usage

CoordinatePlane(x\_min, x\_max, y\_min, y\_max)

#### Arguments

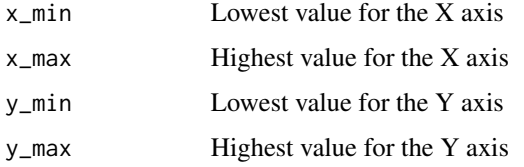

#### Value

None. It produces a plot of a coordinate plane with axes and grid

### Examples

```
x_{min} < -5x_{max} < -5y_{min} < -5y_max \lt 5
CoordinatePlane(x_min, x_max, y_min, y_max)
```
CreateArcAngles *Creates an arc of a circumference*

# Description

CreateArcAngles creates an arc of a circumference

#### Usage

```
CreateArcAngles(C, r, angle1, angle2, direction = "anticlock")
```
#### <span id="page-6-0"></span>Arguments

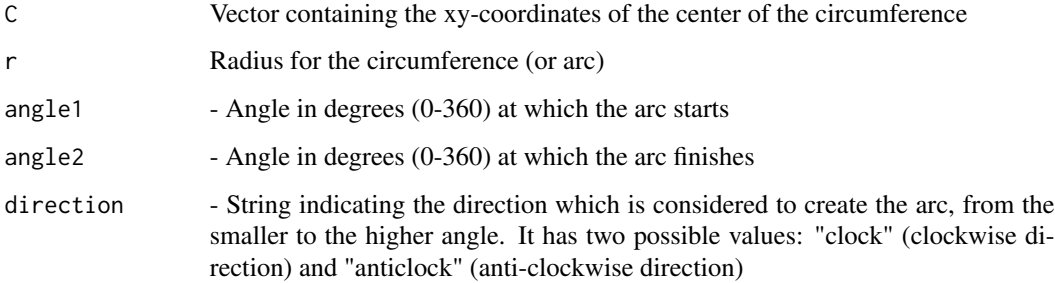

#### Value

Returns a vector which contains the center, radius, angles (0-360) and direction (1 - "clock", 2 - "anticlock") that define the created arc

#### Examples

```
x_{min} < -5x_{max} < -5y_{min} < -5v_{max} <- 5
CoordinatePlane(x_min, x_max, y_min, y_max)
C < -c(0, 0)r <- 3
angle1 <- 90
angle2 <- 180
direction <- "anticlock"
Arc1 <- CreateArcAngles(C, r, angle1, angle2, direction)
Draw(Arc1, "black")
direction <- "clock"
Arc2 <- CreateArcAngles(C, r, angle1, angle2, direction)
Draw(Arc2, "red")
```
CreateArcPointsDist *Creates an arc of a circumference to connect two points*

#### Description

CreateArcPointsDist creates an arc of a circumference to connect two points

#### Usage

```
CreateArcPointsDist(P1, P2, r, choice, direction)
```
#### Arguments

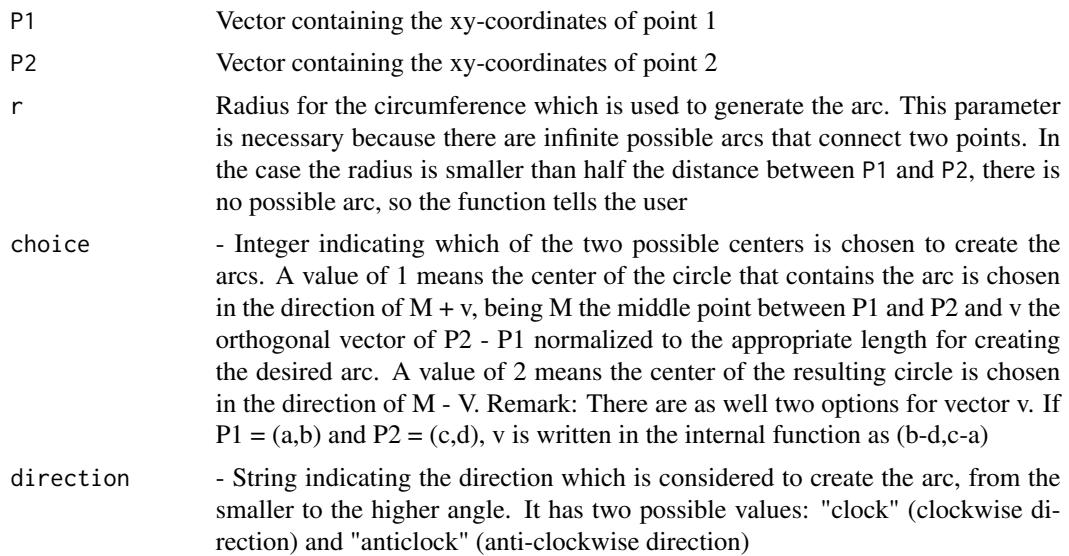

#### Value

Returns a vector which contains the center, radius and angles (0-360) that define the created arc

```
x_{min} < -5x_{max} < -5y_{min} < -5y_max <- 5
CoordinatePlane(x_min, x_max, y_min, y_max)
P1 \leftarrow c(-3, 2)P2 \leq -c(0,0)r < -sqrt(18)/2choice=1
direction="anticlock"
Arc <- CreateArcPointsDist(P1, P2, r, choice, direction)
Draw(Arc, "red")
choice=2
direction="anticlock"
Arc <- CreateArcPointsDist(P1, P2, r, choice, direction)
Draw(Arc, "blue")
choice=1
direction="clock"
Arc <- CreateArcPointsDist(P1, P2, r, choice, direction)
Draw(Arc, "pink")
choice=2
direction="clock"
Arc <- CreateArcPointsDist(P1, P2, r, choice, direction)
Draw(Arc, "green")
```
<span id="page-8-0"></span>CreateLineAngle *Creates a vector to represent a line that passes through a point and forms certain angle with X axis*

#### Description

CreateLineAngle creates a vector to represent a line that passes through a point and forms certain angle with X axis

# Usage

CreateLineAngle(P, angle)

# Arguments

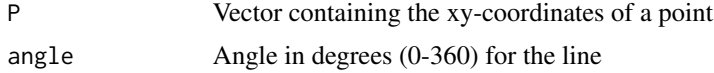

# Value

Returns a vector which contains the slope and intercept of the defined line. If the angle is defined as 90, the slope is set to Inf and the intercept is replaced by the x-value for the line (which is a vertical line in this situation)

# Examples

 $P \leftarrow c(0, 0)$ angle  $<-45$ Line <- CreateLineAngle(P, angle)

CreateLinePoints *Creates a vector that represents the line that connects two points*

# Description

CreateLinePoints creates a vector that represents the line that connects two points

#### Usage

CreateLinePoints(P1, P2)

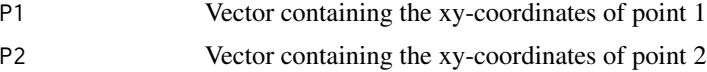

# Value

Returns a vector which contains the slope and intercept of the defined line. If the points have the same x-coordinate, the slope is set to Inf and the intercept is replaced by the x-value for the line (which is a vertical line in this situation)

# Examples

 $P1 \leq -c(0,0)$  $P2 \leq c(1,1)$ Line <- CreateLinePoints(P1, P2)

CreatePolygon *Creates a matrix to represent the polygon that connects several points*

# Description

CreatePolygon creates a matrix to represent the polygon that connects several points

#### Usage

```
CreatePolygon(...)
```
# Arguments

... An undetermined number of points introduced by the user in the form of vectors

# Value

Returns a matrix which contains the points of the polygon. Each row represents one of the points

```
P1 \leq -c(0,0)P2 \leq c(1,1)P3 \leq -c(2, 0)Poly <- CreatePolygon(P1, P2, P3)
```
<span id="page-9-0"></span>

<span id="page-10-0"></span>CreateRegularPolygon *Creates a matrix to represent a regular polygon*

# Description

CreateRegularPolygon creates a matrix to represent the polygon that connects several points

#### Usage

```
CreateRegularPolygon(n, C, l)
```
# Arguments

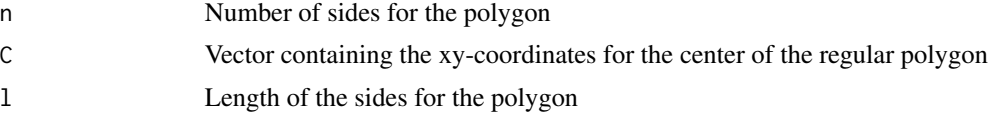

# Value

Returns a matrix which contains the points of a regular polygon given its number of points and the length of its sides. Each row represents one of the points

### Examples

```
x_{min} < -5x_{max} < -5y_min <- -5
y_max <- 5
CoordinatePlane(x_min, x_max, y_min, y_max)
n < -5C < -c(0, 0)1 < -1Penta <- CreateRegularPolygon(n, C, l)
Draw(Penta, "blue", label = TRUE)
```
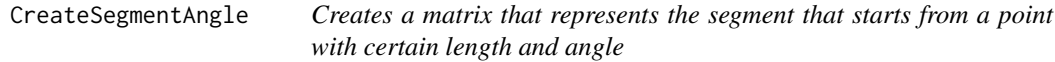

# Description

DrawSegment plots the segment that connects two points in a previously generated coordinate plane

#### Usage

```
CreateSegmentAngle(P, angle, l)
```
# <span id="page-11-0"></span>Arguments

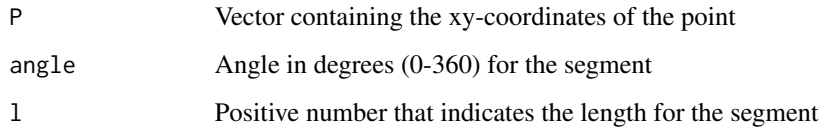

# Value

Returns a matrix which contains the points that determine the extremes of the segment

# Examples

```
x_{min} < -5x max \leq -5y_min <- -5
y_max <- 5
CoordinatePlane(x_min, x_max, y_min, y_max)
P \leftarrow c(\emptyset, \emptyset)angle <-301 < -1Segment <- CreateSegmentAngle(P, angle, l)
Draw(Segment, "black")
```
CreateSegmentPoints *Creates a matrix that represents the segment that connects two points*

# Description

DrawSegment plots the segment that connects two points in a previously generated coordinate plane

## Usage

```
CreateSegmentPoints(P1, P2)
```
#### Arguments

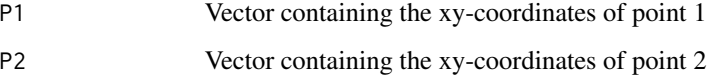

#### Value

Returns a matrix which contains the points that determine the extremes of the segment

# <span id="page-12-0"></span>DistanceLines 13

# Examples

```
x_{min} < -5x_{max} < -5y_{min} < -5y_{max} < -5CoordinatePlane(x_min, x_max, y_min, y_max)
P1 \leq -c(0,0)P2 \leq c(1,1)Segment <- CreateSegmentPoints(P1, P2)
Draw(Segment, "black")
```
# DistanceLines *Computes the distance between two lines*

# Description

DistanceLines computes the distance between two lines

#### Usage

DistanceLines(Line1, Line2)

# Arguments

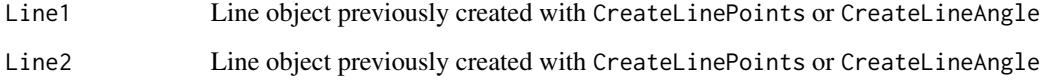

### Value

Returns the distance between two points

```
P1 \leftarrow c(\emptyset, \emptyset)P2 \leq c(1,1)Line1 <- CreateLinePoints(P1, P2)
P3 \leq c(1,-1)P4 \leq -c(2,0)Line2 <- CreateLinePoints(P3, P4)
d <- DistanceLines(Line1, Line2)
```
<span id="page-13-0"></span>DistancePointLine *Computes the distance between a point and a line*

# Description

DistancePointLine computes the distance between a point and a line

#### Usage

```
DistancePointLine(P, Line)
```
#### Arguments

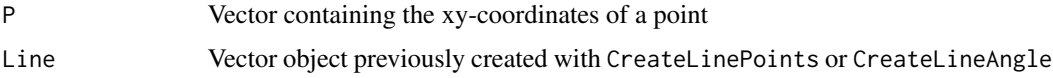

#### Value

Returns the distance between a point and a line. This distance corresponds to the distance between the point and its orthogonal projection into the line

# Examples

 $P \leftarrow c(2,1)$  $P1 \leq -c(0, 0)$  $P2 \leq c(1,1)$ Line <- CreateLinePoints(P1, P2) d <- DistancePointLine(P, Line)

DistancePoints *Computes the distance between two points*

# Description

DistancePoints computes the distance between two points

# Usage

```
DistancePoints(P1, P2)
```
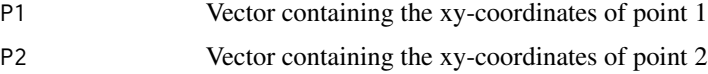

#### <span id="page-14-0"></span>Draw 15

# Value

Returns the euclidean distance between two points

# Examples

 $P1 \leq -c(0,0)$  $P2 \leq -c(1,1)$ d <- DistancePoints(P1, P2)

Draw *Plots a geometric object*

# Description

Draw plots geometric objects

# Usage

```
Draw(object, colors = c("black", "black"), label = FALSE)
```
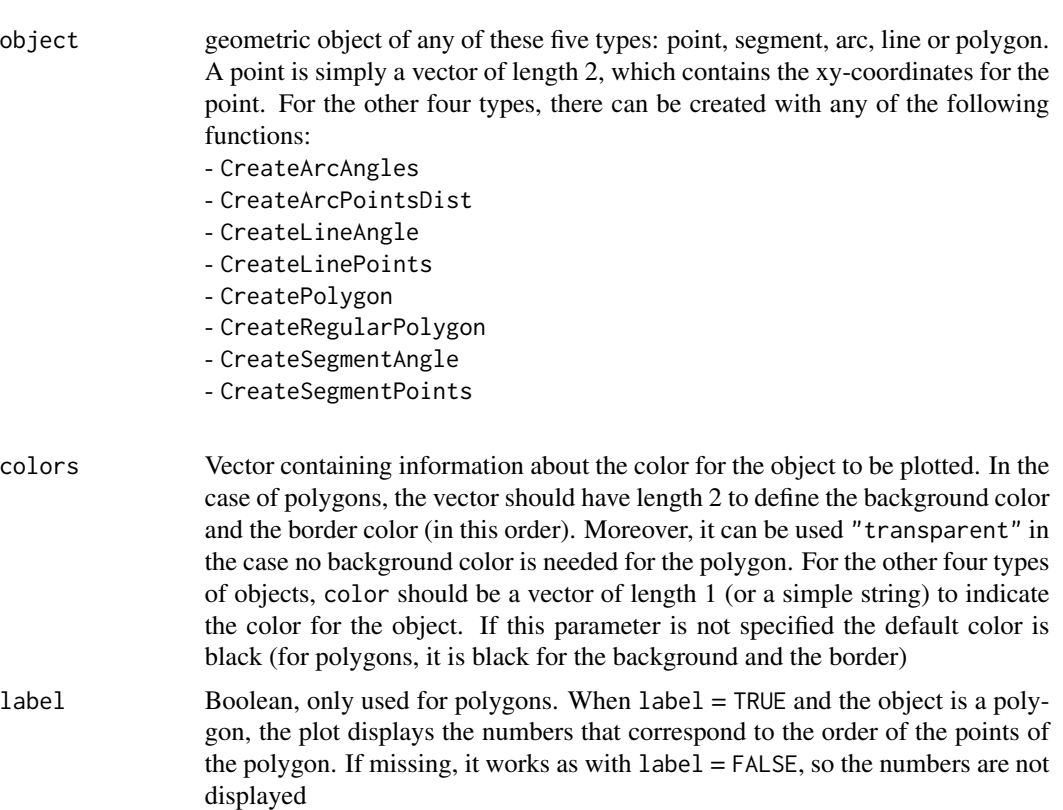

# Value

None. It produces the plot of a geometric object (point, segment, arc, line or polygon) in the current coordinate plane

## Examples

```
x_{min} < -5x_{max} < -5y_{min} < -5y_max <- 5
CoordinatePlane(x_min, x_max, y_min, y_max)
P1 <- c(0,0)P2 \leq c(1,1)P3 \leq -c(2, 0)Poly <- CreatePolygon(P1, P2, P3)
Draw(Poly, c("blue"))
```
Duopoly *Plots a fractal curve from the trochoids family. Any curve from this family can be defined by some parametrical equations, but they can also be produced (approximated) through a simple iterative process based on segment drawing for certain angles and lengths*

### Description

Duopoly plots a closed curve from the trochoids family

#### Usage

Duopoly(P, 11, angle1, 12, angle2, time = 0, color = "transparent")

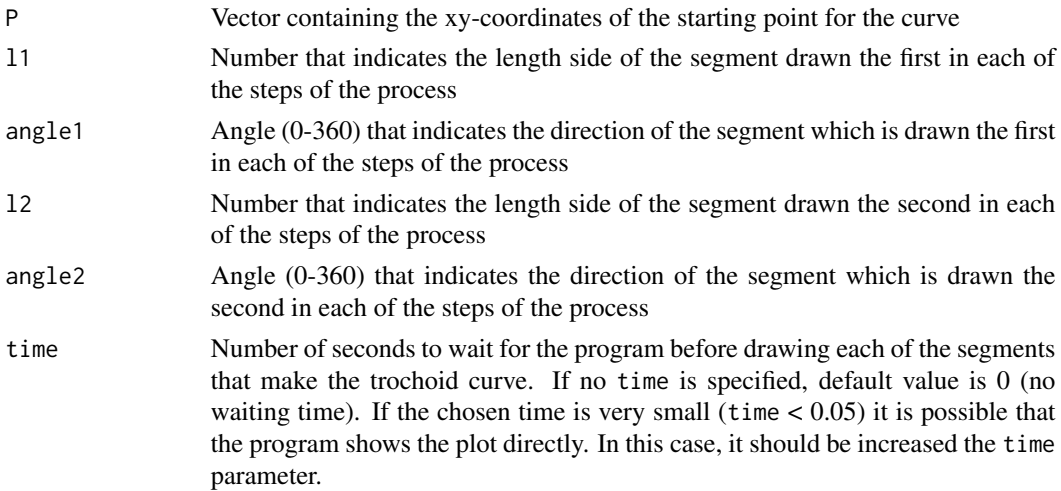

<span id="page-15-0"></span>

# <span id="page-16-0"></span>FractalSegment 17

color Color to indicate the points that are obtained during the process to approximate the trochoid. If missing, the points are not indicated and only the segments are drawn in the plot

# Value

None. It produces the plot of a curve from the trochoids family

#### References

Abelson, H., & DiSessa, A. A. (1986). Turtle geometry: The computer as a medium for exploring mathematics. MIT press

Armon, U. (1996). Representing trochoid curves by DUOPOLY procedure. International Journal of Mathematical Education in Science and Technology, 27(2), 177-187

## Examples

```
x_min <- -100
x_{max} < -100y_min <- -50
y_max <- 150
CoordinatePlane(x_min, x_max, y_min, y_max)
P \leftarrow c(0, 0)11 < -2angle1 < -312 < -2angle2 <- 10
Duopoly(P, l1, angle1, l2, angle2)
```
FractalSegment *Plots a fractal curve starting from a segment*

#### Description

FractalSegment plots the first iterations of a fractal curve, starting from a segment in the plane

#### Usage

```
FractalSegment(P1, P2, angle, cut1, cut2, f, it)
```
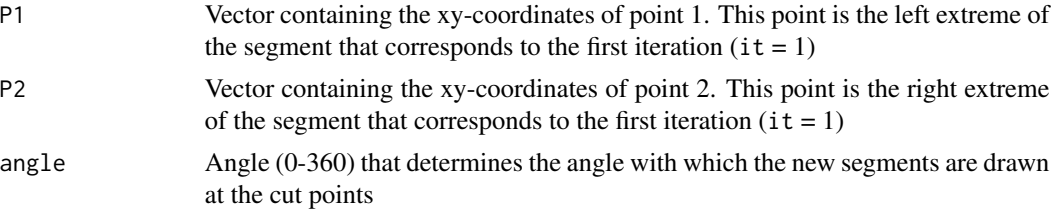

<span id="page-17-0"></span>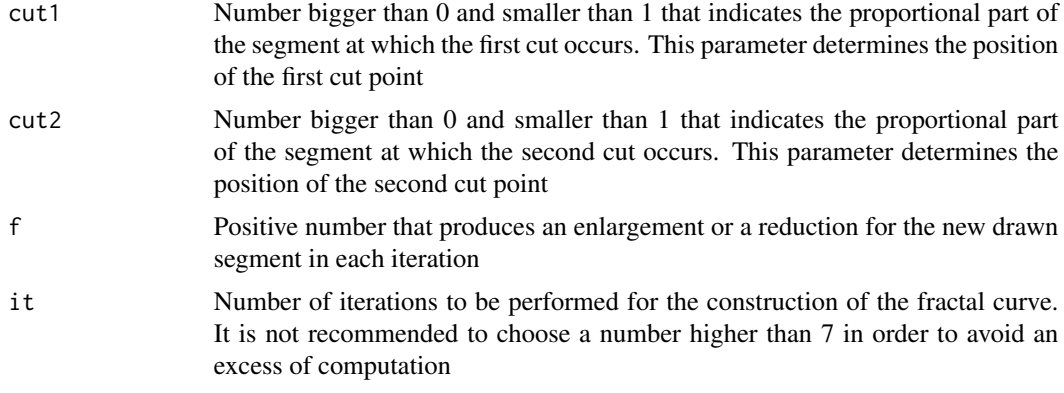

# Value

None. It produces the plot of the first n iterations of a fractal curve in the current coordinate plane. The choice of parameters cut1 =  $1/3$ , cut2 =  $2/3$ , angle =  $60$  and  $f = 1$  produces the Koch curve

# References

http://mathworld.wolfram.com/Fractal.html

#### Examples

```
x_{min} < -6x_mmax <-6y_{min} < -4y_max <- 8
CoordinatePlane(x_min, x_max, y_min, y_max)
P1 <- c(-5, 0)P2 < -c(5,0)angle <- 90
cut1 <- 1/3cut2 <- 2/3
f \leftarrow 1it \leftarrow 4FractalSegment(P1, P2, angle, cut1, cut2, f, it)
```
Homothety *Creates an homothety from a given polygon*

# Description

Homothety creates an homothety from a given polygon

#### Usage

```
Homothety(Poly, C, k, lines = F)
```
#### <span id="page-18-0"></span>Incenter 19

#### Arguments

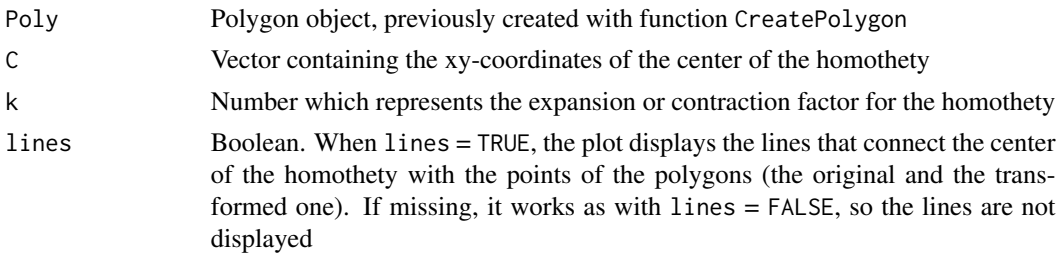

#### Value

Returns the coordinates of a polygon that has been transformed according to the homothethy with center at C and factor k

#### References

https://www.encyclopediaofmath.org/index.php/Homothety

## Examples

```
x_{min} < -2x_{max} < -6y_{min} < -3y_max <- 5
CoordinatePlane(x_min, x_max, y_min, y_max)
P1 \leftarrow c(\emptyset, \emptyset)P2 \leq c(1,1)P3 <- c(2,0)Poly <- CreatePolygon(P1, P2, P3)
Draw(Poly, "blue")
C < -c(-1, -2)k1 < -0.5Poly_homothety1 <- Homothety(Poly, C, k1, lines = TRUE)
Draw(Poly_homothety1, "orange")
k2 < -2Poly_homothety2 <- Homothety(Poly, C, k2, lines = TRUE)
Draw(Poly_homothety2, "orange")
```
Incenter *Computes the incenter of a given triangle*

#### Description

Incenter computes the center of a triangle

# Usage

Incenter(Tri, lines = F)

#### <span id="page-19-0"></span>Arguments

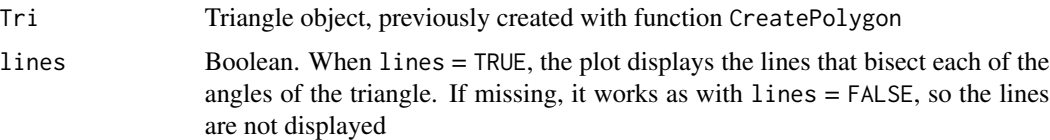

# Value

Vector which contains the xy-coordinates of the incenter of the triangle

# References

http://mathworld.wolfram.com/Incenter.html

#### Examples

```
P1 \leftarrow c(\emptyset, \emptyset)P2 \leq c(1,1)P3 \leq -c(2,0)Tri <- CreatePolygon(P1, P2, P3)
x_{min} < -5x_{max} < -5y_{\text{min}} < -5y_max <- 5
CoordinatePlane(x_min, x_max, y_min, y_max)
Draw(Tri, "transparent")
I <- Incenter(Tri, lines = TRUE)
Draw(I, "red")
```
IntersectLineCircle *Finds the intersection between a line and a circumference*

# Description

IntersectLineCircle finds the intesection between a line and a circumference

#### Usage

```
IntersectLineCircle(Line, C, r)
```
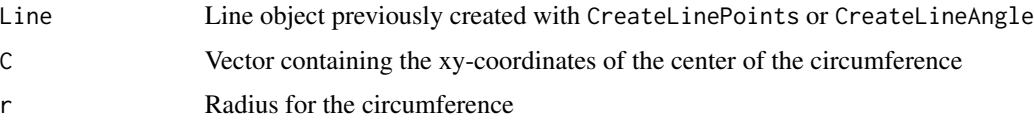

#### <span id="page-20-0"></span>IntersectLines 21

# Value

Returns a vector containing the xy-coordinates of the intersection points. In case of no intersection, the function tells the user

### Examples

```
P1 \leq -c(0,0)P2 \leq c(1,1)Line <- CreateLinePoints(P1, P2)
C < -c(0, 0)r <- 2
intersection <- IntersectLineCircle(Line, C, r)
x_{min} < -5x_{max} < -5y_{min} < -5y_{max} < -5CoordinatePlane(x_min, x_max, y_min, y_max)
Draw(Line, "black")
Draw(CreateArcAngles(C, r, 0, 360), "black")
Draw(intersection[1,], "red")
Draw(intersection[2,], "red")
```
IntersectLines *Finds the intersection of two lines*

# Description

IntersectLines finds the intesection of two lines

#### Usage

```
IntersectLines(Line1, Line2)
```
#### Arguments

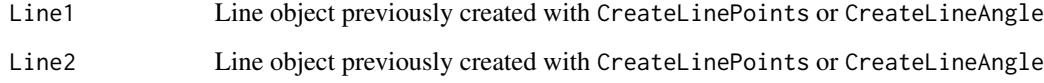

### Value

Returns a vector containing the xy-coordinates of the intersection point. In case of no intersection, the function tells the user

# Examples

```
P1 \leq -c(0, 0)P2 \leq c(1,1)Line1 <- CreateLinePoints(P1, P2)
P3 \leq c(1,-1)P4 \leq -c(2,0)Line2 <- CreateLinePoints(P3, P4)
intersection <- IntersectLines(Line1, Line2)
```
Koch *Plots the Koch curve*

# Description

Koch plots the first iterations of Koch curve, a well-known fractal

#### Usage

Koch(P1, P2, it)

# Arguments

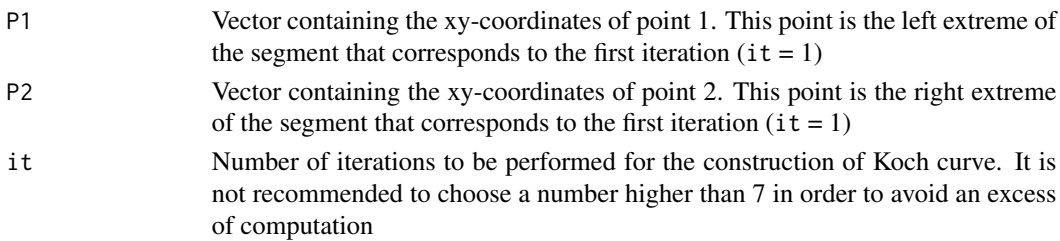

# Value

None. It produces the plot of the first n iterations of Koch curve in the current coordinate plane

#### References

http://mathworld.wolfram.com/KochSnowflake.html

```
x_{min} < -6x_{max} < -6y_{\text{min}} < -4y_max < -8CoordinatePlane(x_min, x_max, y_min, y_max)
P1 <- c(-5,0)
P2 <- c(5,0)it \leftarrow 4Koch(P1, P2, it)
```
<span id="page-21-0"></span>

<span id="page-22-0"></span>

# Description

LinesAngles computes the angle that form two lines

# Usage

```
LinesAngles(Line1, Line2)
```
### Arguments

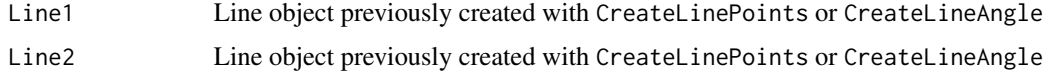

### Value

Returns the angle that form the two lines

# Examples

```
P1 \leftarrow c(0, 0)P2 \leq c(1,1)Line1 <- CreateLinePoints(P1, P2)
P3 \leq -c(1,-1)P4 \leq -c(2,3)Line2 <- CreateLinePoints(P3, P4)
angle <- LinesAngles(Line1, Line2)
```
MidPoint *Computes the middle point of the segment that connects two points*

# Description

MidPoint computes the middle point of the segment that connects two points

#### Usage

MidPoint(P1, P2)

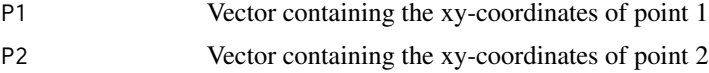

# Value

Returns a vector containing the xy-coordinates of the middle point of the segment that connects P1 and P2

# Examples

 $P1 \leftarrow c(0, 0)$  $P2 \leq c(1,1)$ mid <- MidPoint(P1, P2)

PolygonAngles *Computes each of the existing angles in a given polygon*

# Description

PolygonAngles computes each of the existing angles in a given polygon

#### Usage

```
PolygonAngles(Poly)
```
#### Arguments

Poly Polygon object, previously created with function CreatePolygon

#### Value

Returns a vector containing the angles for each of the points of a polygon. The resulting vector follows the order of the points in the defined polygon

```
P1 \leq -c(0,0)P2 \leq c(1,1)P3 \leq -c(2, 0)Poly <- CreatePolygon(P1, P2, P3)
angles <- PolygonAngles(Poly)
```
<span id="page-23-0"></span>

<span id="page-24-0"></span>

# Description

ProjectPoint computes the orthogonal projection of a point onto a line

#### Usage

ProjectPoint(P, Line)

# Arguments

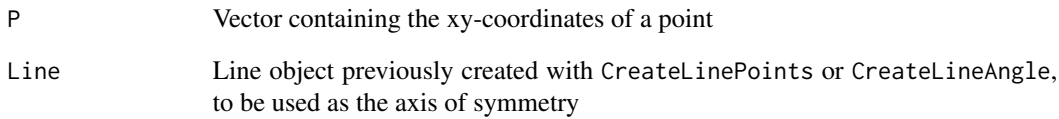

# Value

Returns a vector which contains the xy-coordinates of the projection point

```
x_{min} < -5x_{max} < -5y_{min} < -5y_max <- 5
CoordinatePlane(x_min, x_max, y_min, y_max)
xx < -c(0,1,2)yy <- c(0,1,0)
P1 \leftarrow c(0,0)P2 \leq c(1,1)Line <- CreateLinePoints(P1, P2)
Draw(Line, "black")
P \leftarrow c(-2, 2)Draw(P, "black")
projection <- ProjectPoint(P, Line)
Draw(projection, "red")
```
<span id="page-25-0"></span>

#### Description

ReflectedPoint computes the reflected point about a line of a given point

#### Usage

ReflectedPoint(P, Line)

# Arguments

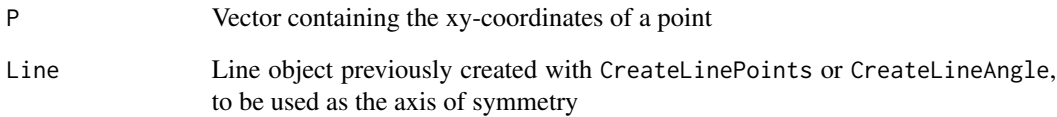

# Value

Returns a vector which contains the xy-coordinates of the reflected point

```
x_{min} < -5x_{max} < -5y_{min} < -5y_max <- 5
CoordinatePlane(x_min, x_max, y_min, y_max)
xx < -c(0,1,2)yy <- c(0,1,0)
P1 \leftarrow c(0,0)P2 \leq c(1,1)Line <- CreateLinePoints(P1, P2)
Draw(Line, "black")
P \leftarrow c(-2, 2)Draw(P, "black")
reflected <- ReflectedPoint(P, Line)
Draw(reflected, "red")
```
<span id="page-26-0"></span>ReflectedPolygon *Creates the reflection about a line of a given polygon*

# Description

ReflectedPolygon creates the reflection about a line of a given polygon

#### Usage

ReflectedPolygon(Poly, Line)

# Arguments

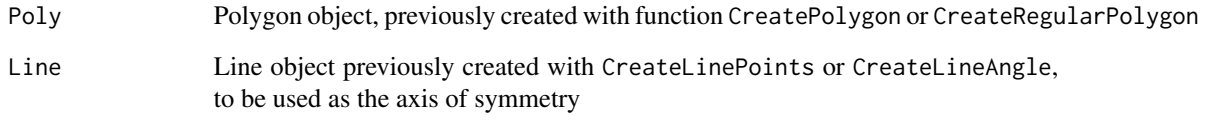

#### Value

Returns the reflection of a polygon about a line

```
x_{min} < -5x_{max} < -5y_{min} < -5y_max <- 5
CoordinatePlane(x_min, x_max, y_min, y_max)
P1 <-c(0,0)P2 \leq -c(1,1)P3 \leq -c(2, 0)Poly <- CreatePolygon(P1, P2, P3)
Draw(Poly, "blue")
P1 \leftarrow c(-3, 2)P2 \leq c(1,-4)Line <- CreateLinePoints(P1, P2)
Draw(Line, "black")
Poly_reflected <- ReflectedPolygon(Poly, Line)
Draw(Poly_reflected, "orange")
```
<span id="page-27-0"></span>

#### Description

RemovePointPoly creates a matrix to represent the polygon that connects several points

#### Usage

```
RemovePointPoly(Poly, position)
```
# Arguments

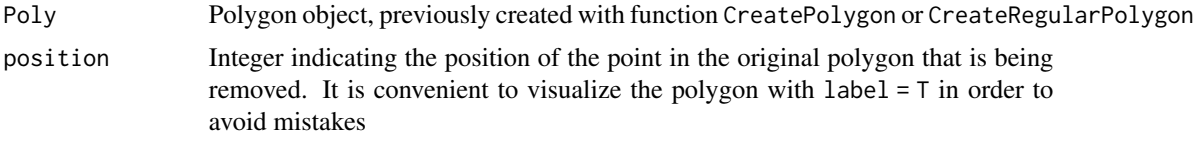

# Value

Returns a matrix which contains the points of the polygon. Each row represents one of the points

#### Examples

```
x_{min} < -5x_{max} < -5y_{min} < -5y_max \leq -5CoordinatePlane(x_min, x_max, y_min, y_max)
n < -5C < -c(0, 0)1 \leftarrow 2Penta <- CreateRegularPolygon(n, C, l)
Penta <- RemovePointPoly(Penta, 4)
Draw(Penta, "blue", label = TRUE)
```
Rotate *Rotates a geometric object*

#### Description

Rotate rotates a geometric object of any of the following types: line, polygon or segment

# Usage

```
Rotate(object, fixed, angle)
```
#### <span id="page-28-0"></span>SelectPoints 29

#### Arguments

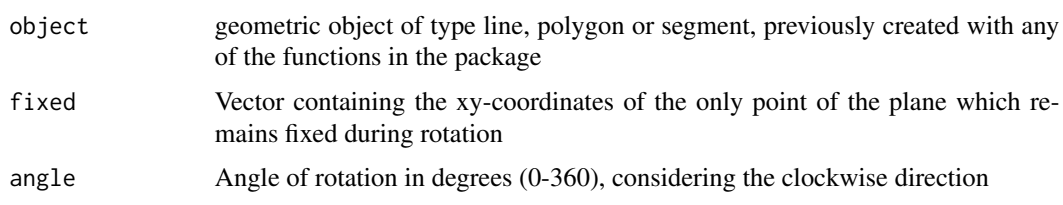

# Value

Returns a geometric object which is the rotation of the original one, following the clockwise direction

#### Examples

```
x_{min} < -5x_mmax \leq -5y_{min} < -5y_{max} < -5CoordinatePlane(x_min, x_max, y_min, y_max)
P1 \leq -c(0,0)P2 \leq c(1,1)P3 <- c(2,0)Poly <- CreatePolygon(P1, P2, P3)
Draw(Poly, "blue")
fixed \leq c(-1,-1)angle <-30Poly_rotated <- Rotate(Poly, fixed, angle)
Draw(Poly_rotated, "orange")
fixed <-c(2,0)Poly_rotated <- Rotate(Poly, fixed, angle)
Draw(Poly_rotated, "transparent")
```
SelectPoints *Selection of points from the coordinate plane*

#### Description

SelectPoints allows the selection of points from the coordinate plane

# Usage

```
SelectPoints(n)
```
#### Arguments

n Number of points to select from the current coordinate plane

#### Value

Returns a vector or matrix which contains the xy-coordinates of the selected points. Each row represents one of the points. If  $n = 1$  the output is a numeric vector, if  $n = 2$  then it is a Segment, and for n > 2 the object is a polygon.

#### Examples

```
n < -3points <- SelectPoints(n)
```
ShearedPolygon *Creates a sheared polygon from a given one*

#### Description

ShearedPolygon creates a sheared polygon from a given one

# Usage

ShearedPolygon(Poly, k, direction)

# Arguments

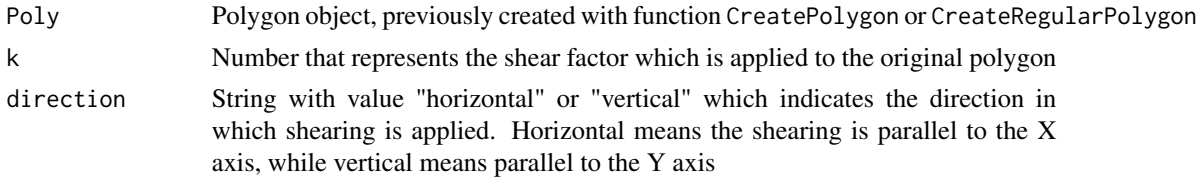

#### Value

Returns a sheared polygon, in any of the two axis, to the original one

```
x_min <- -5
x_{max} < -5y_min <- -5
y_max < -5CoordinatePlane(x_min, x_max, y_min, y_max)
Square <- CreateRegularPolygon(4, c(-2, 0), 1)
Draw(Square, "blue")
k \leq -1Square_shearX <- Translate(ShearedPolygon(Square, k, "horizontal"), c(3,0))
Draw(Square_shearX, "orange")
Square_shearY <- Translate(ShearedPolygon(Square, k, "vertical"), c(3,0))
Draw(Square_shearY, "orange")
```
<span id="page-29-0"></span>

<span id="page-30-0"></span>

# Description

Sierpinski plots the first iterations of Sierpinski triangle, a well-known fractal

# Usage

Sierpinski(Tri, it)

# Arguments

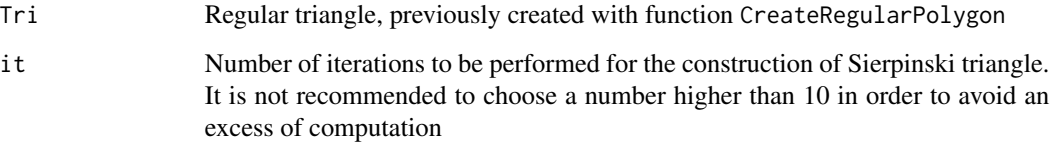

#### Value

None. It produces the plot of the first n iterations of Sierpinski triangle in the current coordinate plane

# References

http://mathworld.wolfram.com/SierpinskiSieve.html

```
x_{min} < -6x_{max} < -6y_{min} < -6y_max < -6CoordinatePlane(x_min, x_max, y_min, y_max)
n \leq -3C < -c(0, 0)1 < -5Tri <- CreateRegularPolygon(n, C, l)
it < -6Sierpinski(Tri, it)
```
<span id="page-31-0"></span>

### Description

SimilarPolygon creates a sheared polygon from a given one

#### Usage

```
SimilarPolygon(Poly, k)
```
#### Arguments

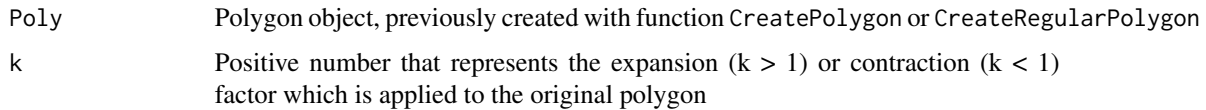

#### Value

Returns a similar polygon, exapended or contracted, to the original polygon

#### Examples

```
x_{min} < -5x_{max} < -5y_{min} < -5y_max <-5CoordinatePlane(x_min, x_max, y_min, y_max)
P1 <-c(0,0)P2 \leq -c(1,1)P3 \leq -c(2,0)Poly <- CreatePolygon(P1, P2, P3)
Draw(Poly, "blue")
k \le -2Poly_similar <- SimilarPolygon(Poly, k)
Draw(Translate(Poly_similar, c(-1,2)), "orange")
```
Soddy *Finds the inner and outer Soddy circles of three given mutually tangent circles*

# Description

Soddy finds inner and outer Soddy circles of three given mutually tangent circles

#### Soddy 33

# Usage

Soddy(A, r1, B, r2, C, r3)

# Arguments

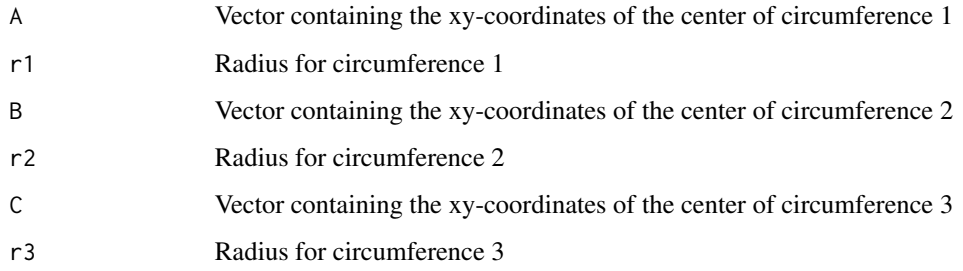

# Value

A list which contains the Soddy center and the radiuses of Soddy inner and outer circle of three mutually tangent circles

#### References

http://mathworld.wolfram.com/SoddyCircles.html

```
x_{min} < -3x_{max} < -3y_{min} < -2.5y_{max} < -3.5CoordinatePlane(x_min, x_max, y_min, y_max)
A \leftarrow c(-1, 0)B \leftarrow c(1, 0)C \leftarrow c(\emptyset, sqrt(3))r1 < -1r2 < -1r3 < -1Draw(CreateArcAngles(A, r1, 0, 360), "black")
Draw(CreateArcAngles(B, r2, 0, 360), "black")
Draw(CreateArcAngles(C, r3, 0, 360), "black")
result <- Soddy(A, r1, B, r2, C, r3)
soddy_point <- result[[1]]
inner_radius <- result[[2]]
outer_radius <- result[[3]]
Draw(soddy_point,"red")
Draw(CreateArcAngles(soddy_point,inner_radius,0,360),"red")
Draw(CreateArcAngles(soddy_point,outer_radius,0,360),"red")
```
<span id="page-33-0"></span>Star *Creates a closed curve with the shape of a star. Each of the stars produced by this function is built through a simple iterative process based on segment drawing for certain angles and lengths. It can also produce regular polygons for some combinations of the parameters*

#### Description

Star creates a star with multiple building possibilities

#### Usage

Star(P, angle,  $l$ , time = 0, color = "transparent")

# Arguments

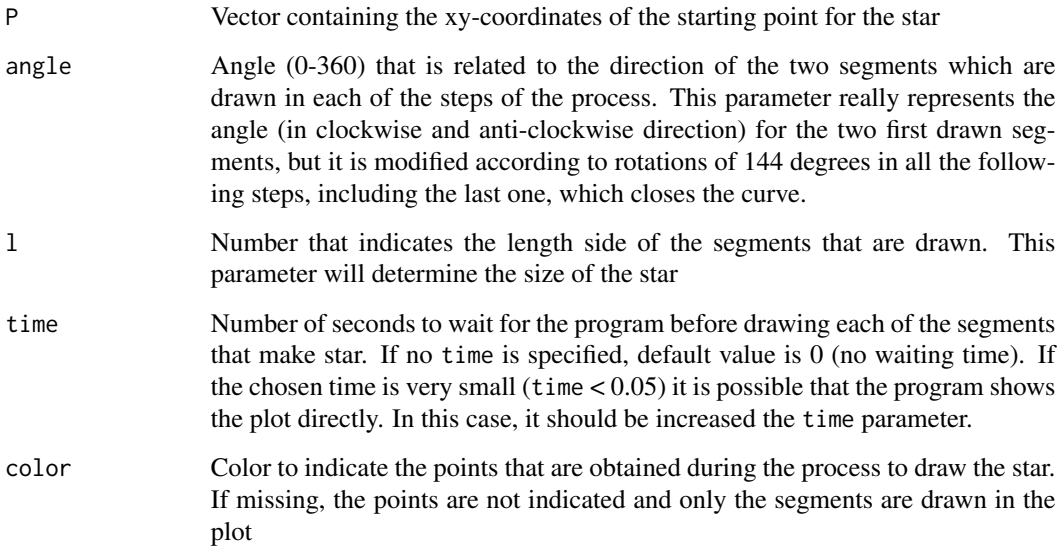

#### Value

None. It produces the plot of a closed curve with the shape of a star, if the parameters are chosen properly

#### References

Abelson, H., & DiSessa, A. A. (1986). Turtle geometry: The computer as a medium for exploring mathematics. MIT press

#### <span id="page-34-0"></span>Tessellation 35

#### Examples

```
x_{min} < -5x_{max} < -5y_{min} < -5y_max \leq 5CoordinatePlane(x_min, x_max, y_min, y_max)
P \leftarrow c(0, 0)angle <- 0
1 < -1Star(P, angle, l)
```
Tessellation *Creates a tessellation from a starting set of geometric objects*

# Description

Tessellation creates a geometric pattern by the repetitive translation of an initial geometric object

# Usage

Tessellation(objects\_list, colors, direction, separation, it)

#### Arguments

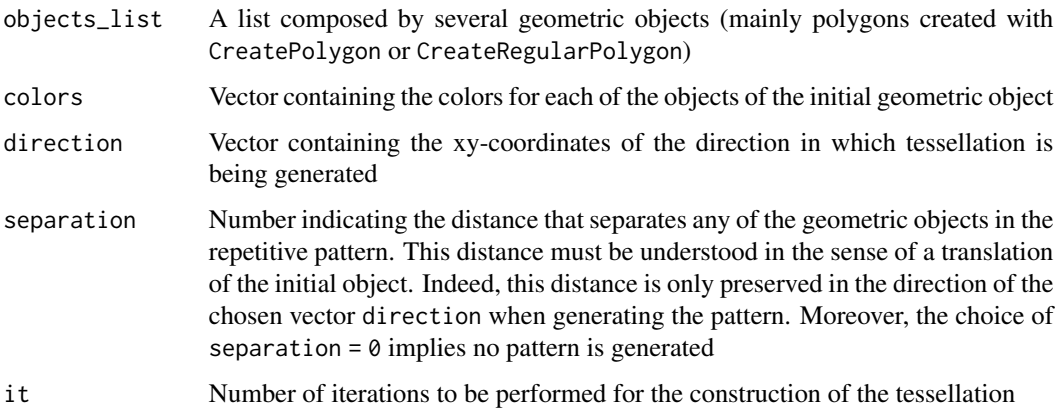

#### Value

None. It produces the plot of a repetitive pattern, usually known as a tessellation

# References

http://mathworld.wolfram.com/Tessellation.html

#### Examples

```
x_{min} < -6x_max <-6y_{min} < -2y_max <- 10
CoordinatePlane(x_min, x_max, y_min, y_max)
Hexa <- CreateRegularPolygon(6, c(-3,0), 1)
Draw(Hexa, "purple")
Tri <- CreatePolygon(c(-3,-1), c(Hexa[4,1],-2), c(Hexa[1,1],-2))
Draw(Tri,"pink")
objects_list <- list(Tri, Hexa)
cols <- c("pink", "purple")
direction \leq c(1,0)separation <- 1.732051
it \leftarrow 3Tessellation(objects_list, cols, direction, separation, it)
direction \leq c(0,1)separation <- 3
it \leftarrow 4Tessellation(objects_list, cols, direction, separation, it)
```
Translate *Translates a geometric object*

#### Description

Translate translates a geometric object of any of the following types: line, polygon or segment

#### Usage

Translate(object, v)

#### Arguments

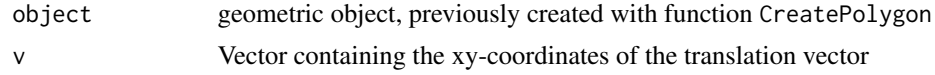

#### Value

Returns a polygon whose coordinates are translated according to vector v

```
x_{min} < -5x_{max} < -5y_{\text{min}} < -5y_max <- 5
CoordinatePlane(x_min, x_max, y_min, y_max)
P1 \leftarrow c(0, 0)
```
<span id="page-35-0"></span>

#### Translate 37

```
P2 \leq c(1,1)P3 <- c(2,0)Poly <- CreatePolygon(P1, P2, P3)
Draw(Poly, "blue")
v < -c(1,2)Poly_translated <- Translate(Poly, v)
Draw(Poly_translated, "orange")
```
# <span id="page-37-0"></span>Index

AddPointPoly, [2](#page-1-0) Angle, [3](#page-2-0) CenterPolygon, [4](#page-3-0) Circumcenter, [5](#page-4-0) CoordinatePlane, [6](#page-5-0) CreateArcAngles, [6](#page-5-0) CreateArcPointsDist, [7](#page-6-0) CreateLineAngle, [9](#page-8-0) CreateLinePoints, [9](#page-8-0) CreatePolygon, [10](#page-9-0) CreateRegularPolygon, [11](#page-10-0) CreateSegmentAngle, [11](#page-10-0) CreateSegmentPoints, [12](#page-11-0) DistanceLines, [13](#page-12-0) DistancePointLine, [14](#page-13-0) DistancePoints, [14](#page-13-0) Draw, [15](#page-14-0) Duopoly, [16](#page-15-0) FractalSegment, [17](#page-16-0)

Homothety, [18](#page-17-0)

Incenter, [19](#page-18-0) IntersectLineCircle, [20](#page-19-0) IntersectLines, [21](#page-20-0)

Koch, [22](#page-21-0)

LinesAngles, [23](#page-22-0)

MidPoint, [23](#page-22-0)

PolygonAngles, [24](#page-23-0) ProjectPoint, [25](#page-24-0)

ReflectedPoint, [26](#page-25-0) ReflectedPolygon, [27](#page-26-0) RemovePointPoly, [28](#page-27-0)

Rotate, [28](#page-27-0)

SelectPoints, [29](#page-28-0) ShearedPolygon, [30](#page-29-0) Sierpinski, [31](#page-30-0) SimilarPolygon, [32](#page-31-0) Soddy, [32](#page-31-0) Star, [34](#page-33-0)

Tessellation, [35](#page-34-0) Translate, [36](#page-35-0)